3 月吉日

# WEB 仕入伝票移行のご案内

拝啓 ますますご健勝のこととお慶び申し上げます。平素は格別のご高配を賜り、厚く御礼申し上げます。 この度、弊社からお送りしております仕入伝票について、郵便物の配送遅延および紛失対策、また、2021 年 10 月から郵送法改正で郵便局のサービス縮小による影響を受けて、お客様へより早く、確実にお届する為、インキット上 で仕入伝票を確認できるサービス「楽楽明細」を使用し、仕入伝票の WEB 発行を開始させていただいく事となりま した。お手数ではございますが、電子での受け取りへの移行のご協力を頂きますよう、お願い申し上げます。

敬具

【導入メリット】

- ① 郵送事故や紛失の恐れがありません。
- ② リモートワークやBCPに対応可能となります。
- ③ 楽楽電子保存(無料)に別途お申込みいただく事で、法的保存年数の保存が保証されます。 (WEB登録後、お客様のトップページから連携設定までの説明を別途添付しています)

#### 【概要】

## 配信は 1~10 日分は 11 日、11~20 日分は 21 日、21~末日は翌 1 日 全 13 時にメール配信されます。

【ご利用開始予定月】

2024 年 4 月出荷分より

※初回は 4/1~4/10 分の仕入伝票データを 4/11 の 13 時にメールにて配信されます。

【初回登録のお願い】※ご利用手続き開始手順参照(別紙)

# 本書類到着後 1 週間以内に登録いただきますよう、お願いいたします。

【ご注意】

誠に勝手ではございますが、この度の仕入伝票の電子化により、これまで実施しておりました 紙での什入伝票の郵送は廃止いたします。

### 【お問合せ先】

TEL:0544-27-3166 Mail: gyoumu03@taiyo-paper.co.jp WEB 仕入伝票以降サービス担当:太洋紙業㈱ 柴田 (受付時間 9 時~17 時)

# ご利用開始手順

【手順 1】インターネットブラウザを起動し、画面上部のアドレスバーに以下の URL を入力します。 画面左下部の[新規でご登録のお客様はこちら]をクリックします。

[URL] <https://rbeucommia.eco-serv.jp/taiyo-paper/>

※弊社ホームページのお知らせに掲載されています PDF データより、直接アクセスできます。

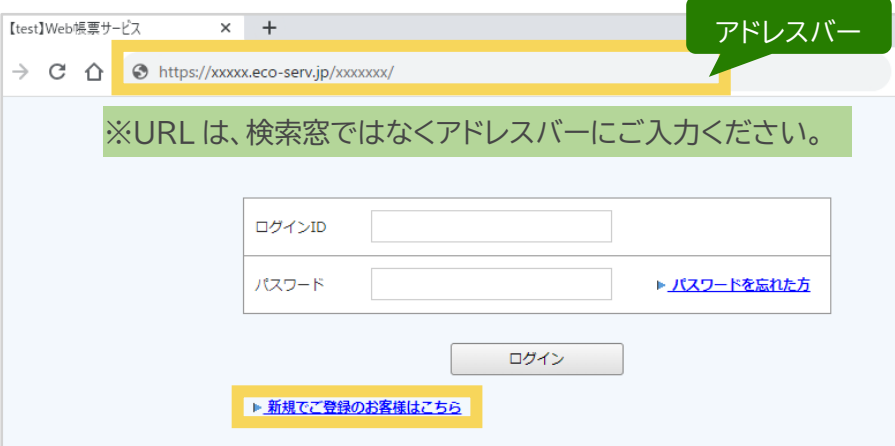

【手順 2】下記のメールアドレス入力画面が表示されますので、ご登録されるお客様のメールアドレスを入力し ます。※こちらで入力されたアドレスに今後、帳票の公開通知などの各種メールが送信されます。

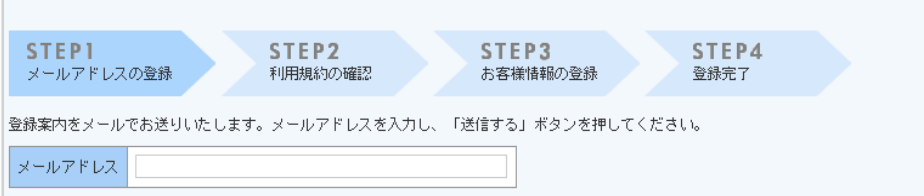

- 【手順 3】手順 2 で入力されたメールアドレス宛に届いた、[仮登録通知メール]を確認し、 メールに記載されている URL をクリックします。
- 【手順 4】ご利用規約をご確認いただき、内容に同意の上、「同意する」にチェックをいれて [次へ]ボタンをクリックします。

【手順 5】入力欄に以下の情報と任意のパスワードを入力した後、[登録]ボタンをクリックします。

ログイン ID: WEB 仕入伝票移行のご案内 左上に記載の「お客様コード」をご入力ください。 郵便番号:WEB 仕入伝票移行のご案内 左上に記載の「郵便番号」をご入力ください。

【手順 6】登録完了メールが届きましたら、ご登録は完了です。